## $703300$ **PowerMonitor Pro**

## Bedienungsanleitung

- Inhalt 1.0 Allgemeines und Funktion 2.0 Vorbereitung zum Betrieb
- 3.0 Bedienung
- 3.1 Funktionsübersicht
- 3.2 Bedienungsbeispiel
- 3.3 Die Sonderfunktionen
- 3.4 Min-Max-Speicher löschen
- 3.5 Eingabe du Schwellenstromes
- 3.6 Einstellung du Kostenfaktors
- 3.7 Rücksetzen
- 3.8 Kalibrierung
- 4.0 Technische Daten
- 5.0 Kurzanleitung PowerMonitor Pro

1.0 Allgemeines und Funktion

Der Energiemonitor PowerMonitor Pro ermöglicht die einfach zu handhabende Messung der Leistungsaufnahme und des Energieverbrauchs von Elektrogeraten. Im Gegensatz zu herkömmlichen Geraten mißt der PowerMonitor Pro die wirkleistung (bereits ab 1 W).

Bitte lesen Sie diese Bedienungsanleitung sorgfältig und komplett vor der ersten in betriebnabme, um Funktionsstörungen und Fehlbedienungen **ZU** vermeiden.

Öffnen Sie das Gerät nicht. Es erhält keine durch Sie zu wartenden und instandzusetzenden Teile. Im Fehlerfall senden Sie das Gerät an unseren Service ein.

Eine Kurzanleitung finden Sie auf der letzten Seite dieser Bedienungsanleitung. Um die Leistungsaufnahme von Verbrauchern richtig zu beurteilen, reicht es üblicherweise nicht, nur die Spannung und den Strom zu messen, um daraus die Leistung zu berechnen. Vielmehr ist es wichtig, auch die Phasenbeziehung von Strom und Spannung mit in die Berechnung der Leistung und des Energieverbrauchs einfließen zu lassen.

Dies ist notwendig, um auch kapazitive und induktive Lasten (Motoren, Leuchtstofflampen usw.) in ihrer Wirkleistung zu erfassen, denn im privaten

Haushalt berechnet das E-Werk die zu bezahlenden Kosten üblicherweise nicht aus der Multiplikation von Spannung, Strom und Zeit, sondern zusätzlich unter Berücksichtigung des Phasenwinkels.

Daraus schlußfolgernd, berechnet der PowerMonitor Pro folgende Daten und zeigt sie entsprechend an:

- . Wirkleistung mit Min-;Max-Anzeige in W
- . Scheinleistung mit Min-Max-Anzeige in VA
- . Blindleistung met Min-/Max-Anzeige in var
- . durchschnittliche Wirkleistung (entspricht Energieverbrauch, dividiert durch die Meßzeit) in W (ED)
- . Strom mit Min-/Max-Anzeige in A
- . Netzspannung mit Min-/Max-Anzeige m V
- . Leistungsfaktor cos 9 mit Min-Max-Anzeige
- . Netzfrequenz mit Min-/Max-Anzeige in Hz
- . Energieverbrauch in Wh/kWh/MWh
- . Gesamtbetriebszeit in min/h
- . Einschaltzelt in min/h mit Min-/Max-Anzeige (Ermittlung der minimalsten und maximalsten Zeitspanne, in der der angeschlossene Verbraucher ohne Unterbrechung in Bemeb war.
- . prozentuales Verhältnis zwischen Gesamt und Einschaltzeit
- . angefallene Kosten unter Berücksichtigung des individuellen Gebührensatz
- . eine Kostenvorhersage für einen Monat beruhend auf den bisher ermittelten Ergebnissen

Bei Stromausfall werden alle relevanten Werte in einem EEPROM gespeichert bei Spannungswiederkehr fahrt der Energiemonitor ohne Datenverlust mit seiner Messung fort. So können Batterien zur Pufferung bei Netzausfall völlig entfallen, das Gerat wird noch bedienfreundlicher.

2.0 Vorbereitung zum Betrieb

Stecken Sie den PowerMonitor Pro einfach in eine Schutzkontaktsteckdose und den Netzstecker des zu über-wachenden Gerätes in die Steckdose des PowerMonitor Pro.

Damit ist der ,Anschluß des Gerätes bereits abgeschlossen.

Nach einem kurzen Displaytest von ca, 1,5 s Dauer, bei dem alle verfügbaren Anzeigeelemente des Displays erschemen, ist das Gerät einsatzbereit.

3.0 Bedienung

Die Bedienung erfolgt über die vier Tasten unterhalb des Displays. Die Funktionen sind in vier Gruppen eingeteilt und mit den zugeordneten Tasten aktivierbar

Die Tasten und die zugehorigen Funktionsgruppen sind in der Tabelle 3, <sup>I</sup> abgebildet.

Mehrfaches Betaugen einer Taste führt zum jeweils nächsten Anzeigewert der aktuellen Gruppe. Am Ende der Gruppe führt ein erneutes Betatigen der Taste wieder zum ersten Anzeigewert der Gruppe zurück

### 3.1 Die Funktionsübersicht des PowerMonitor Pro mit den 4 Funktionstasten and romando area Facturers.

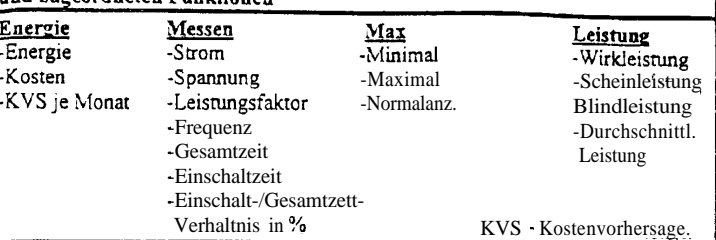

3.2 Bedienungsbeispiel:

Das erste Betätigen der Taste Messen" führt zur Anzeige des durch den Verbraucher fließenden Stromes, die zweite Betätigung zur Anzeige der

Netzspannung, die dritte Betätigung zeigt den Leistungsfaktor an und die vierte Betätigung die Hebfrequenz usw.

Die achte Betätigung schließlich fuhrt wieder zur Anzeige des Laststroms. Die Bestätigung der Taste einer anderen Gruppe fuhrt zur Anzeige des Meßwertes dieser Gruppe, der zuletzt vor dem Umschalten aus dieser Gruppe angewählt war.

Eine Ausnahme bilde die Taste ,,Max". Die erste Betatigung dieser Taste führt immer zur Anzeige des Minimalwertes der zuvor angezeigten Meßgroße, zB. des Laststromes in der Gruppe ,,Messen". Die zweite Betatigung ermöglicht die Anzeige des betreffenden Maximalwertes, und die dritte Betätigung führt wieder zum aktuellen Anzeigewen zuriick.

## Achtung!

Es sind nicht für alle Meßwerte Min - und Max-Werte verfügbar! Welche Meßbereiche diese Werteermittlung ermöglichen finden Sie in der Kurzanleitung am Ende dieser Bedienungsanleitung.

3.3 Die Sonderfunktionen

Durch längeres Betättgen (ca 3 s) einiger Tasten sind weitere Sonderfunktionen verfügbar, die im Folgenden naher beschrieben werden.

Sonderfunktionen - Minimal und Maximalwertspeicher löschen

- Einstellung des Schwellenstromes
- Kostenfaktor eingeben
- Alle Werte löschen
- Kalibrierung

3.4. Min-/Max-Speicher löschen

Die Taste ,Max'\* ermöglicht neben der Anzeige auch das Löschen der jeweiligen Minimum - oder Maximumwene. Betätigen Sie aus dem normalen Anzeigemodus heraus die Taste ,,Max" für ca. 3 s, so wird der jeweilige Minimumspeicher gelöscht. Betatigen Sie aus dem Minimum-Anzeigemodus heraus die Taste "Max" für ca. 3 s, so wird der jeweilige Maximumspeicher gelöscht.

3.5 Festlegung des Schwellenstromes

Für die Einstellung des Schwellenstromes (das ist der Strom, den ein angeschlossenes Gerät mindestens aufnehmen muß, um als eingeschaltet erkannt zu werden) betätigen Sie die Taste ,,Messen" für ca. 3 s. Es erscheinen jetzt in der Hauptanzeige der bisherige Schwellenstrom (1 mA Auflösung) und rechts unten blinkend em "A".<br>Mit den vier Tasten "Energie", "Messen" und "Max" ist der Wert für den Schwellenstrom jetzt veränderbar,

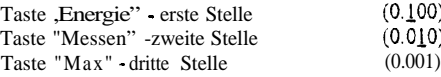

Jede Betätigung einer dieser Tasten erhöht die jeweilige Stelle um 1. wobei kein Überlauf zur nächsten Stelle erfolgt, jede Stelle ist also einzein einzustellen. Ist der richtige Wert eingestellt, so betätigen Sie die Taste ,,Leistung" einmal kurz. Damit ist der neue Schwellenstrom abgespeichert. Der PowerMonitor Pro kehrt daraufhin zum vorher aktiven Anzeigemodus zurück

## 3.6 Einstellung des Kostenfaktors

Betätigen Sie die Taste ,Energie' " für ca. 3 s, bis die Anzeige erlischt Darauf erscheinen in der Hauptanzeige der bisher eingestellte Kostenfaktor und rechts unten blinkend ,,COST". Mit den vier Tasten ,,Energie", "Messen" "Max" und ,,Leistung" ist der Wert für den Kostenfaktor (DM/kWh) jetzt Veranderbar:

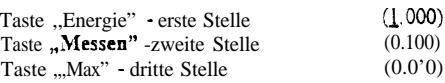

Jede Betätigung einer dieser Tasten erhoht die jeweilige Stelle um 1. wobei kein Uberlauf zur nächsten Stelle erfolgt, jede Stelle ist also einzeln einzustellen

1st der richtige Wert eingestellt so bestätigen Sie die Taste ,,Leistung" einmal kurz. Damit ist der neue Kostenfaktor abgespeichert. Der PowerMonitor Pro kehrt darauthm zum vorher aktiven Anzeigemodus zurück.

3.7 Riiksenen des Energie-und Kostenzählers

Betatigen Sie die Taste ,Leistung" für ca. 3 s, bis der Text ,,rES" im **Display** crschemt.

Jetzt sind Energiezähler. Kostenzähler sowie die Daten für die gesamte Betriebszelt, Einschaltzelt, Min-/Max-Werte und Kastenvorhersage auf Null gesetzt - eine neue Energiezahlung kann beginnen.

## 3.8 Kalibrierung

Werksseitig IR das Fertiggerat komplett kalibriert, so daß eine Neukalibrierung bei der Inbetriebnahme nicht erforderlich ist.

Die Kalibriermöglichkeit ist bei professioneller Anwendung für die Kompensation alterungsbedingter Abweichungen nach einigen Jahren Betriebszeit wichtig. Dabei isr zwingend zu berücksichtigen, daß alle damit zusammenhängenden Arbeiten nur von Personen ausgeführt werden dürfen, die dazu aufgrund ihrer Ausbildung befugt sind.

Zur Kalibrierung benötigen Sie rein ohmsche Lasten in den Größenordnungen 200 bis 350 W (z B. 300 W-Halogenscheinwerfer) und 2000 W (z B. elektrischer Heizkörper oder Hetzplatte).

Die Kalibrierung selbst erfolgt in drei Schritten: Einmal ohne Last, zweimal mit Last.

Die anliegende Spannung und der Strom durch die Last sind dabei dem

PowerMonitor Pro mitzuteilen. Diese einzugebenden Werte **und** die gemessenen Werte speichert der PowerMonitor Pro als Referenz im integrierten EEPROM ab. Es ist daher wichtig, daß die eingegebenen Werte mit den realen Werten exakt übereinstimmen.

Der Kalibriermodus wird erreicht, wenn wahrend des Einschaitens des PowerMonitor Pro (Einstecken in die Netzsteckdose) die Tasten "Messen", "Max"

und "Leistung" gedrückt gehalten werden.

Im Display erscheint die Anzelge "CAL".

Es folgen jetzt die drei Kalibriervorgänge, wobei die Reihenfolge unerheblich ist Sobald em Kalibriervorgang abgeschlossen ist, erscheint ,rechts neben der Anzeige "C.A.L" ein waagerechter Balken zur Signalisierung der Ubernahme des Wertes. Dabei können auch einzelne Werte mehrfach gesetzt werden, wobei nur die letzte

Eingabe Gültigkeit besitzt. Nach Abschluß der Kalibrierung müssen drei übereinanderliegende waagerechte Balken erscheinen.

lm **folgenden** IS[ der Ablauf **der** Kaiibrierung beschrieben:

### 3.5.1 Referenzspannung eingeben

Hierzu muß die am PowerMonitor Pro anliegende **Spannung** genau bekannt sem (mit genauem **AC-Voltmeter messen).**

Nach Berangen der Taste ,,Energie" **wird** der momentane Wert der Spannung eingegeben. Daber geht man mittels der Tasten "Energie", "Messen" "Max" und ,Leistung" genauso vor, wie z.B. bei der Einstellung **des** SchwelIenstromes (Kapitel 3.5) beschrieben.

Im Anschluß an die Eingabe erscheint der erste joberste) waagerechte Balken rechts neben der Anzeige "CAL".

## 3.82 Referenzstrom SIeßbereich 1 eingeben

Hierbei muß em bekannter Strom von ca. 1,3A durch den PowerMonitor Pro fließen. Dazu 1st an diesen die zuvor erwähnte Last der Größenordnung 220 W bis 3 50 W anzuschließen und deren Stromaufnahme mit einem genauen AC-Amperemeter zu messen.

Nach Betätigen der Taste "Messen" wird der momentane Wert des Stromes eingegeben. Dabei geht man mittels der Tasten ,Energie" "Messen", "Max" und "Leistung" genauso vor, wie z.B. bei der Einstellung des Schwellenstromes {Kaplrel 3 5) besehneben

Im Anschluß an die Eingabe und die Beendigung der Referenzstrommessung l durch den PowerMonitor Pro erscheint der zweite (mittlere) waagerechte Balken rechts neben **der Anzeige ,,C.ti"**

## 3.8.3. Referentstrom Meßbereich 2 ringeben

Hierbei muß em bekannter Strom von ca. SA durch den Powerhloniror Pro fließen Dazu ist an diesen die zuvor trwahnte Last der Großenordnung 2000 W anzuschließen und deren Stromaufnahme mit emem genauen AC-Amperemeter zu messen.

Nach Betätigen der Taste "Max" wird der momentane Wert des Stromes eingegeben. Dabei geht man mittels der Tasten "Energie", "Messen". "Max" und ,Leistung " genauso vor. wie z.B. bei der Einstellung des Schwellenstromes  $(Kapttel 3 8)$  beschrieben.

Im Anschluß an die Eingabe und die Beendigung der Referenzstrommessung 2 durch den PowerMonitor Pro erscheint der drine (untere) waagerechte Balken rechts neben der Anzeige "CAL"

Sind alle drei Kalibriervorgänge abgeschlossen, zeigt der PowerMonitor Pro "rES" an und kehrr automansch m seme reguläre Funktion zuruck.

#### 1.Technische Daten PowerMonitor Pro Meßart/Anzeigebereich Spannung **200 v - 250 v** Strom 0,000 A - 1,599 A 1,60A - 16,00 A Auflösung IV 1 mA IOmA Genauigkeit  $2\% \pm 3$  Digit  $2 \% \pm 3$  Digit **2** %  $\pm$  3 Digit Leistungsfaktor (**coso**)<br>0,00 - 1,00 Frequenz 35Hz-55Hz YleßzeiVEinschalbeit 0:OO min - 59:59 1:OO h - 99:59h <sup>1</sup> OOh - 9999h 10,OOkh - 65,53kh Scheinleistung o,o VA - 999.9 VA 1000VA-4OOOVA Wirkleistung **0,o w - 999.9 w** lOOOW-JOOOW  $0.0<sub>t</sub>$ 0,l Hz **I Sek** 1 mm I h 10h 0.1 VA <sup>1</sup> VA **0,l w** 1w  $2% \pm 3$  Digit  $1 \% = 1$  Digit netzsynchron netzsynchron netzsynchron netzsynchron  $3% \pm 3$  Digit  $3 \% \pm 3$  Digit **3** %  $\pm$  3 Digit  $3 \% \pm 3$  Digit

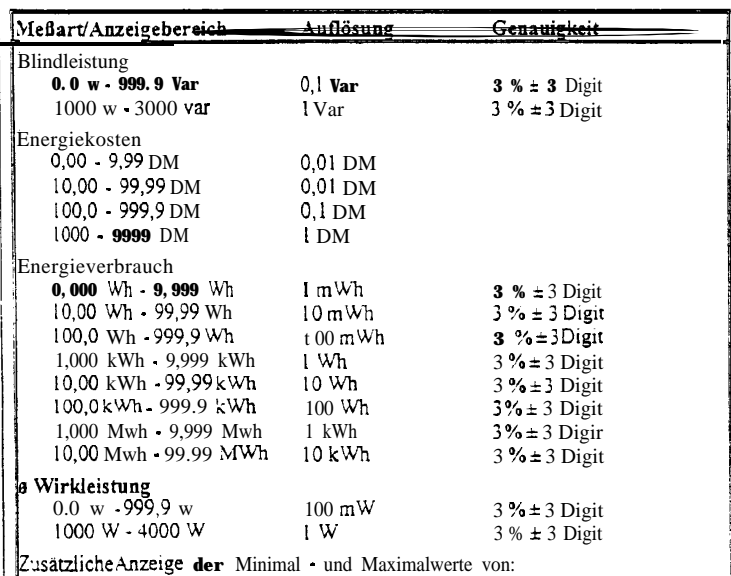

Spannung, Strom, Leistungsfaktor, Frequenz, Einschaltzeit, Scheinleistung, Wirkleistung, Blindleistung.

## 5. Kurzanleitung PowerMonitor Pro

### A. Inbetriebnahme (2)

PowerMonitor Pro In eine Netzsteckdose stecken, die Last an die Steckdose des PowerMonitor Pro anschließen.

B. Bedienung (3)

Durch das Betätigen der vier Tasten unterhalb des Displays werden die zugehörigen Grundfunktionen aufgerufen:

Die Grundfunktionen des PowerMonitor Pro mit den 4 Funktionstasten und

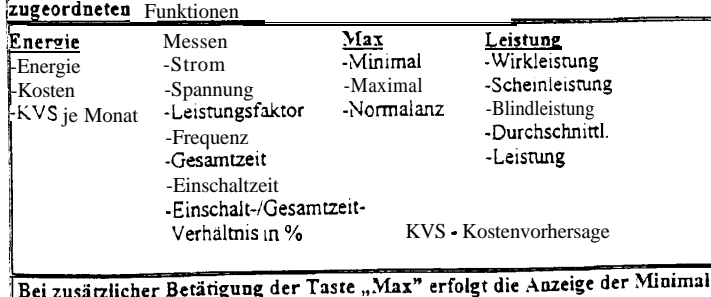

und Maximalwerte von: Spannung, Strom, Leistungsfaltion, Frequenz, Einschaltzeit, Scheinleistun & Wirkleistung, Blindleistung.

# $H$ **inWeis** zu Power Monitor Pro **Best.-Nr. 103250 Best.-Nr. 103250**

## **Maximale Anschlußleistung:**

Die maximale Leistung der am Power Monitor Pro angeschlossenen Geräte betragt 3600VA. Der maximale Strom darf jedoch 16 Ampere nicht überschreiten. Oberhalb dieses Wertes ist keine Messung mehr möglich. Bei Spannungen kleiner 225V verringert sich daher die max. Leistung entsprechend. (Beispiel: 210V x 16A = 3360VA.)

Die max. Wirkleistung beträgt 3600W bei einem cos phi von 1. Bei cos phi kleiner 1 verringert sich die max. Wirkleistung entsprechend. (Beispiel: 230V x 16X x 0,8 = 2944W.)

## **Toleranzen:**

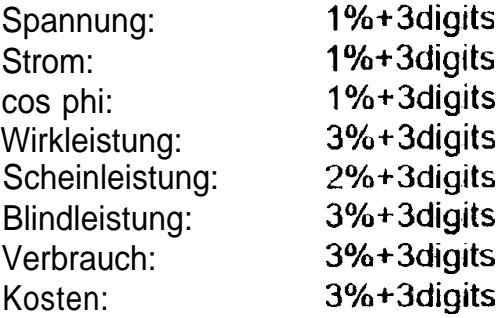

# **Hinweis** zu **Power Monitor Pro Best.-Nr. 103250 Best.-Nr. 103250**

## **Maximale AnschIuRleistung:**

Die maximale Leistung der am Power Monitor Pro angeschlossenen Geräte beträgt 3600VA. Der maximale Strom darf jedoch 16 Ampere nicht überschreiten. Oberhalb dieses Wertes ist keine Messung mehr möglich. Bei Spannungen kleiner 225V verringert sich daher die max. Leistung entsprechend. (Beispiel: 210V x 16A = 3360VA.)

Heruntergeladen von [manualslib.de](http://manualslib.de/) Handbücher-Suchmachiewe bei einem cos phi von 1. Bei cos phi kleiner 1